## **ВАЖНО: РАБОТА ПО ПРЕЗЕНТАЦИИ ОСУЩЕСТВЛЯЕТСЯ ПО ЩЕЛЧКУ МЫШИ ПРИ ПРОСМОТРЕ ПРЕЗЕНТАЦИЙ**

1 слайд – Название прогулки выходного дня «Государственный природный заказник регионального значения «Сестрорецкое болото»».

2 слайд – Цель, задачи прогулки.

3 слайд – Место расположения Сестрорецкого болота (на карте) от Василеостровского района.

4 слайд – План-схема маршрута по экологической тропе.

## **5 СЛАЙД – ИНТЕРАКТИВНЫЙ МАРШРУТ ПО ЭКОЛОГИЧЕСКОЙ ТРОПЕ.**

1. *Начало маршрута.* На слайде размещены 10 картинок с названиями. У каждой есть свой номер.

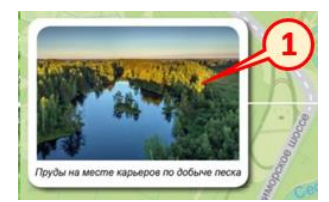

Чтобы познакомиться со всеми природными объектами

от 1 до 10

НУЖНО КЛИКНУТЬ МЫШКОЙ ПО КАРТИНКЕ, ОТКРОЕТСЯ НОВЫЙ СЛАЙД, КОТОРЫЙ ПОЗНАКОМИТ БОЛЕЕ ПОДРОБНО С ИЗОБРАЖЕННЫМ ПРИРОДНЫМ ОБЪЕКТОМ.

**ЧТОБЫ ВЕРНУТЬСЯ** ДЛЯ ПРОДОЛЖЕНИЯ ПРОГУЛКИ **НА ИНТЕРАКТИВНЫЙ МАРШРУТ** - НУЖНО КЛИКНУТЬ МЫШКОЙ НА

КАРТИНКУ .

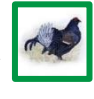

2. *На схеме маршрута есть значки*  $\left| \mathbf{U} \right|$ 

НУЖНО КЛИКНУТЬ МЫШКОЙ ПО КРУЖОЧКУ, ОТКРОЕТСЯ НОВЫЙ СЛАД, КОТОРЫЙ ПОЗНАКОМИТ С ИНФОРМАЦИОННЫМИ СТЕНДАМИ НА ЭКОЛОГИЧЕСКОМ МАРШРУТЕ. ТЕМ САМЫМ МОЖНО ПОЗНАКОМИТЬСЯ С КРАТКИМ ОПИСАНИЕМ РАЗНЫХ ПРИРОДНЫХ ОБЪЕКТОВ, ПРОИЗРАСТАЮЩИХ И ОБИТАЮЩИХ В ЗАКАЗНИКЕ.

**ЧТОБЫ ВЕРНУТЬСЯ** ДЛЯ ПРОДОЛЖЕНИЯ ПРОГУЛКИ **НА ИНТЕРАКТИВНЫЙ МАРШРУТ** - НУЖНО КЛИКНУТЬ МЫШКОЙ НА

**КАРТИНКУ** 

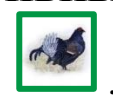

3. На схеме маршрута есть значки <sup>66</sup>

Это местонахождение смотровых площадок.

НУЖНО КЛИКНУТЬ МЫШКОЙ ПО КАРТИНКЕ, ОТКРОЕТСЯ НОВЫЙ СЛАЙД, КОТОРЫЙ ПОЗНАКОМИТ С ТЕМ, ЧТО МОЖНО УВИДЕТЬ С ДАННОЙ СМОТРОВОЙ ПЛОЩАДКИ.

**ЧТОБЫ ВЕРНУТЬСЯ** ДЛЯ ПРОДОЛЖЕНИЯ ПРОГУЛКИ **НА ИНТЕРАКТИВНЫЙ МАРШРУТ** - НУЖНО КЛИКНУТЬ МЫШКОЙ НА

**КАРТИНКУ** 

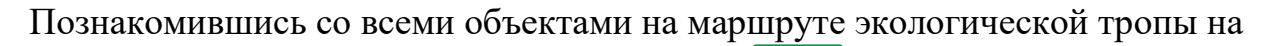

слайде нужно кликнуть мышкой на картинку .

Откроется новый 29 слайд.

29 слайд. Рекомендации для родителей «Как добраться до экологической тропы».

Кликаем мышкой на картинку . Переходим на следующий слад.

30 слайд. «Особые условия посещения. Правила безопасности на экологической тропе».

Кликаем мышкой на картинку . Переходим на следующий слад.

31 слайд. Дополнительный материал о заказнике «Сестрорецкое болото».

Если нужно вернуться на интерактивный маршрут еще раз - кликаем мышкой

на картинку  $\Box$  . Переходим на слайд 5 – начало маршрута по экологической тропе.

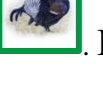

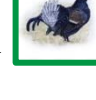